### **BAB II**

### **ANALISIS DAN PERANCANGAN**

#### **2.1 Analisis Kebutuhan Sistem**

Sistem informasi yang dibuat ditujukan untuk memberikan informasi tentang penjualan busana muslim, yang meliputi data barang, cara pembelian, tentang web tersebut, daftar member, testimonial. Tujuan utama dari sistem ini adalah untuk memudahkan dalam melihat informasi tentang pemesanan dan pembelian busana muslim secara online di " INDAH MUSLIM FASHION'S "

Aplikasi ini bertujuan agar dapat memenuhi kebutuhan-kebutuhan dari pemakai sistem, yaitu supaya dapat menggantikan sistem pengolahan data yang manual menjadi pengolahan data yang terkomputerisasi.

### **2.1.1 Perangkat Lunak (Software)**

Sistem perangkat lunak yang digunakan dalam memecahkan permasalahan ini digunakan bahasa pemrograman PHP, dan sistem operasi Windows 7. Berikut adalah daftar perangkat lunak yang digunakan dalam penyusunan Tugas Akhir ini :

- 1. Microsoft Windows 7 atau 8 sebagai system operasi
- 2. xampp 1.6.4 –win32, sebagai bundel software yang berisi web server
- 3. Google chrome sebagai aplikasi browser program
- 4. Mozilla Firefox sebagai aplikasi browser program

### **2.1.2 Perangkat Keras(Hardware)**

Untuk menjalankan sistem maka dibutuhkan perangkat keras yang mendukung untuk melancarkan proses pembuatan program. Untuk menjalankan sistem digunakan komputer dengan spesifikasi sebagai berikut :

- 1. AMD E1-1200 Dual Core 1,4 ghz
- 2. Harddisk 320GB
- 3. RAM 2GB
- 4. Piranti input berupa keyboard dan mouse
- 5. Piranti output berupa monitor

### **2.1.3 User Yang Terlibat**

User yang terlibat dalam system ini adalah :

1. Admin yang mengelola data produk.

- 2. User sebagai member yang dapat melakukan pembelian dan pemesanan busana muslim, serta menulis di forum, dan melihat produk.
- 3. User yang hanya dapat melihat produk dan forum.

### **2.2 Perancangan Tabel.**

Berdasarkan sistem yang ada, tabel data yang digunakan untuk Pemesanan dan Penjualan Busana Muslim Secara Online Di " INDAH MUSLIM FASHION'S " adalah sebagai berikut:

## **2.2.1 Tabel Jenis**

Tabel jenis adalah tabel yang digunakan untuk menyimpan data dari jenis produk. Struktur tabel jenis dapat dilihat pada Tabel 2.1

Field kunci primer : id\_jenis

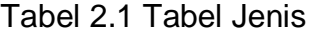

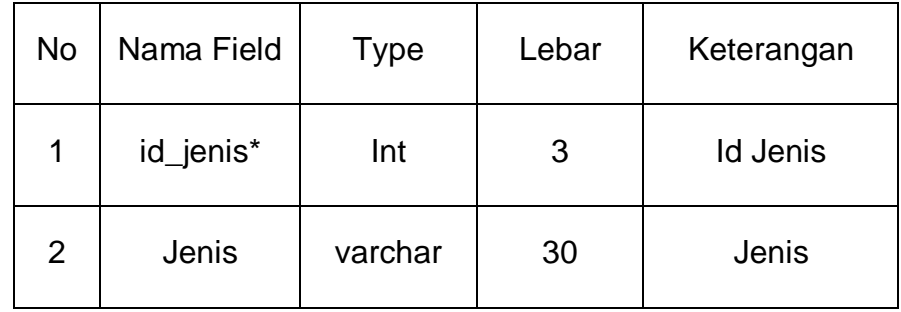

# **2.2.2 Tabel Produk**

Tabel produk adalah tabel yang digunakan untuk menyimpan data-data produk. Struktur tabel produk dapat dilihat pada Tabel 2.2

Field kunci primer : kd\_produk

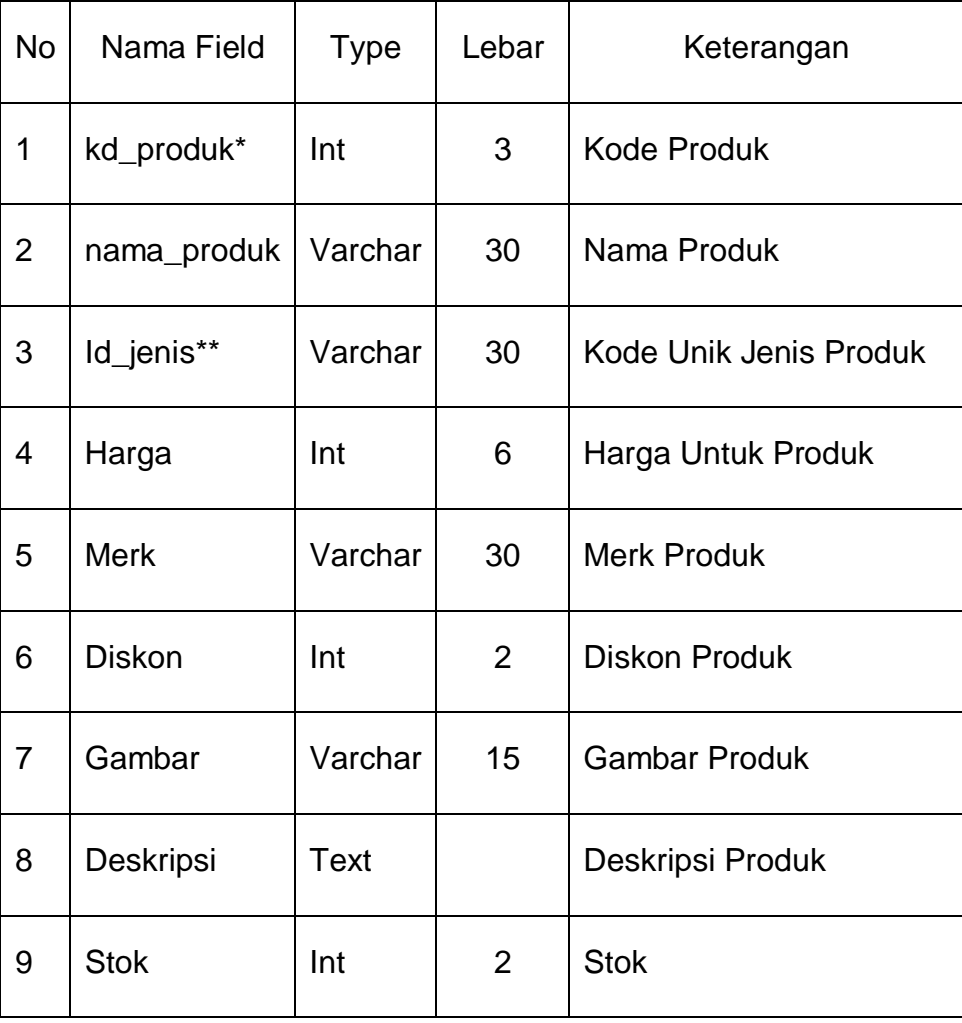

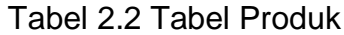

### **2.2.3 Tabel Provinsi**

Tabel ini berfungsi untuk biaya pengiriman dari pemesanan yang dilakukan pelanggan. Struktur tabel provinsi dapat dilihat pada Tabel 2.3

| <b>No</b>      | Nama Field | <b>Type</b> | Lebar | Keterangan               |
|----------------|------------|-------------|-------|--------------------------|
|                | Kd_prov*   | Int         | 3     | Kode unik provinsi       |
| $\overline{2}$ | Nama_prov  | Varchar     | 20    | Nama Provinsi            |
| 3              | Ongkir     | Int         | 10    | Harga kirim per provinsi |

Tabel 2.3 Tabel Provinsi

# **2.2.4 Tabel Pelanggan**

Tabel pelanggan adalah tabel yang digunakan untuk menyimpan data dari user yang telah mendaftar sebagai member. Struktur tabel pelanggan dapat dilihat pada Tabel 2.4

| <b>No</b>      | Nama Field     | <b>Type</b> | Lebar | Keterangan                        |
|----------------|----------------|-------------|-------|-----------------------------------|
| $\mathbf{1}$   | id_pelanggan*  | Int         | 3     | Id Pelanggan                      |
| $\overline{2}$ | Nama           | Varchar     | 30    | Nama                              |
| 3              | jenis_kelamin  | Enum        |       | Jenis Kelamin                     |
| 4              | alamat_lengkap | <b>Text</b> |       | Alamat Lengkap                    |
| 5              | kode_pos       | Int         | 11    | <b>Kode Pos</b>                   |
| 6              | Email          | Varchar     | 30    | Email                             |
| $\overline{7}$ | Telp           | Int         | 12    | No Telepon                        |
| 8              | Username       | Varchar     | 20    | <b>Username Member</b>            |
| 9              | Password       | Varchar     | 40    | <b>Password Member</b>            |
| 10             | status_p       | Enum        |       | <b>Status 1.Member</b><br>2. Tamu |

Tabel 2.4 Tabel Pelanggan

# **2.2.5 Tabel Pesan**

Tabel ini berfungsi untuk menyimpan data pemesanan yang dilakukan

oleh pelanggan. Struktur tabel pesan dapat dilihat pada Tabel 2.5

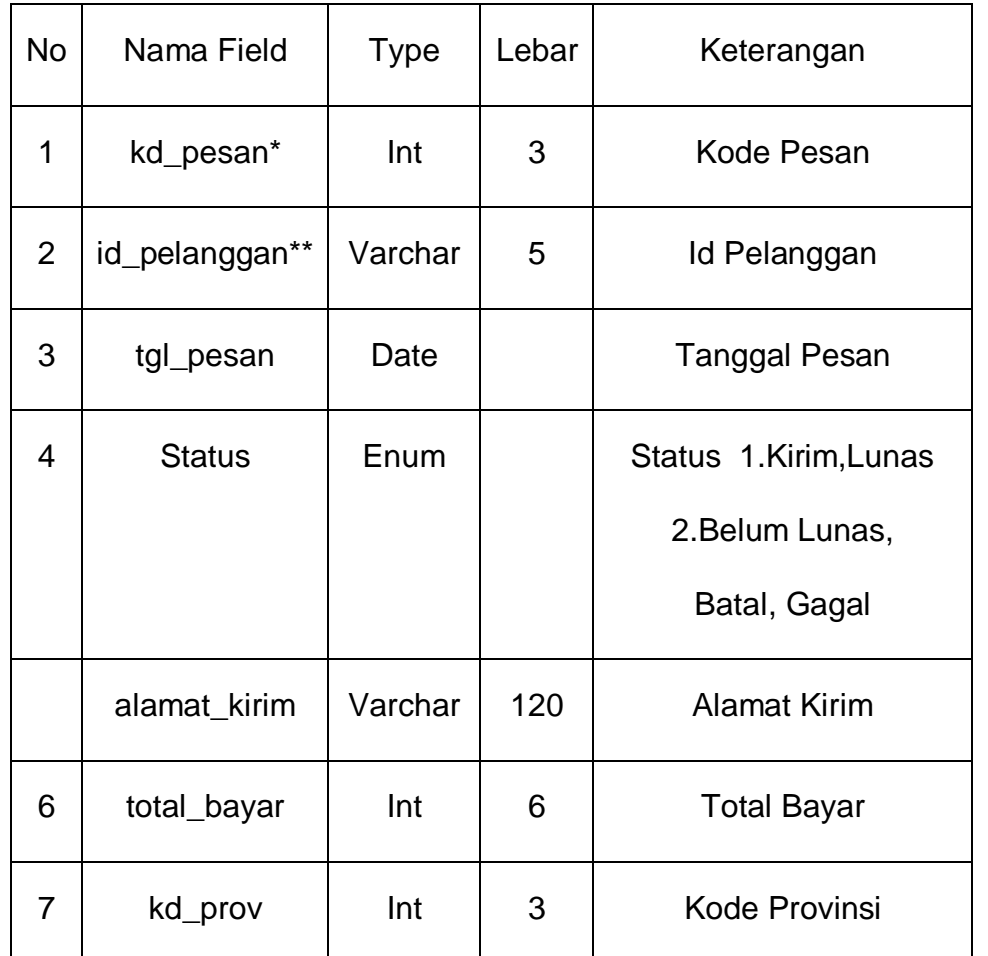

# Tabel 2.5 Tabel Pesan

# **2.2.6 Tabel Detail Pesan**

Tabel ini berfungsi untuk menyimpan detail dari pemesanan yang

dilakukan member, tabel ini terdiri dari kd\_detpesan, kd\_pesan, kd\_produk, jumlah, harga. Struktur tabel detail pesan dapat dilihat pada Tabel 2.6

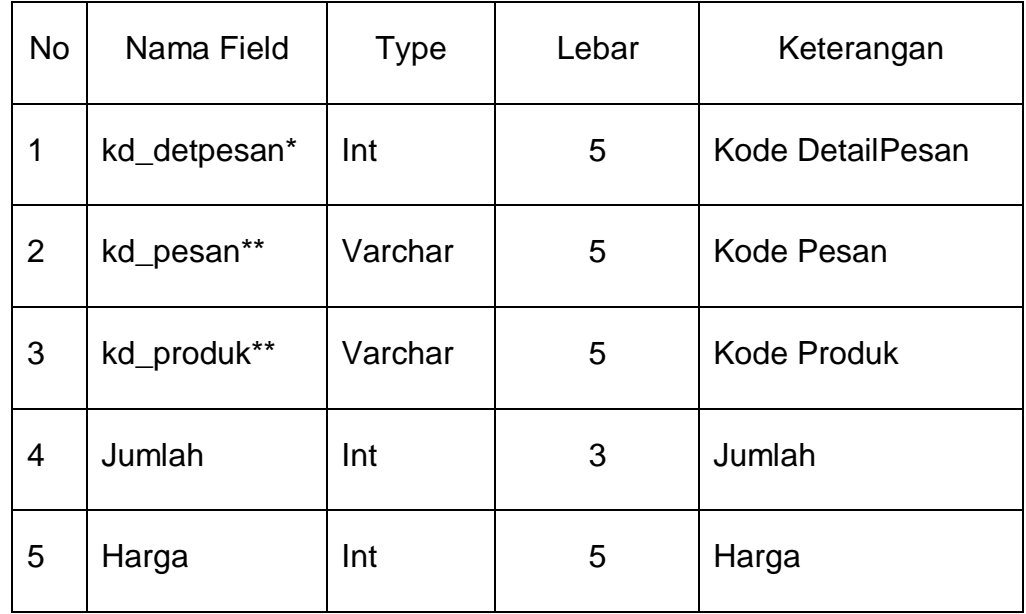

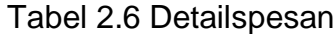

## **2.2.7 Tabel Bayar**

Tabel bayar adalah tabel yang digunakan untuk mengisi data pembayaran.

Struktur tabel bayar dapat dilihat pada Tabel 2.7

Tabel 2.7 Tabel Bayar

| <b>No</b>      | Nama Field   | <b>Type</b> | Lebar | Keterangan             |
|----------------|--------------|-------------|-------|------------------------|
| 1              | kd_bayar*    | Int         | 3     | Kode Bayar             |
| $\overline{2}$ | kd_pesan**   | Varchar     | 5     | Kode Pesan             |
| 3              | tgl_bayar    | Date        |       | <b>Tanggal Bayar</b>   |
| 4              | nama_bank    | Varchar     | 10    | Nama Bank              |
| 5              | jml_transfer | Int         | 6     | <b>Jumlah Transfer</b> |

# **2.2.8 Tabel Kirim**

Tabel kirim ini berguna untuk menyimpan data-data pengiriman yang akan di kirim ke pelanggan. Struktur tabel kirim dapat dilihat pada Tabel 2.8

Tabel 2.8 Tabel Kirim

| No             | Nama Field | <b>Type</b> | Lebar | Keterangan               |
|----------------|------------|-------------|-------|--------------------------|
| 1              | kd_pesan** | Varchar     | 5     | Kode unik Pesan          |
| $\overline{2}$ | no_kirim   | Int         | 5     | No Kirim                 |
| 3              | tgl_kirim  | Date        |       | mm-dd-yyyy               |
| 4              | via_kirim  | Enum        |       | Via Kirim 1.JNE<br>2.POS |
| 5              | No_resi    | Varchar     | 30    | No Resi                  |

# **2.2.9 Tabel Testimonial**

Tabel testimonial adalah tabel yang berguna untuk menyimpan data dari komentar yang ditulis oleh member. Struktur tabel testimonial dapat dilihat pada Tabel 2.9

| No | Nama Field      | <b>Type</b> | Lebar | Keterangan            |
|----|-----------------|-------------|-------|-----------------------|
| 1  | id_testimonial* | Int         | 3     | Kode unik testimonial |
| 2  | id_pelanggan**  | Int         | 3     | Kode unik pelanggan   |
| 3  | Tanggal         | Date        |       | mm-dd-yyyy            |
| 4  | Pesan           | Text        |       | Pesan                 |

Tabel 2.9 Tabel Testimonial

# **2.2.10 Tabel Keranjang**

Tabel keranjang ini berguna untuk menyimpan sementara produk yang dipesan oleh pelanggan. Struktur tabel keranjang dapat dilihat pada Tabel 2.10

| <b>No</b>      | Nama Field     | <b>Type</b> | Lebar | Keterangan          |
|----------------|----------------|-------------|-------|---------------------|
| 1              | kd_keranjang*  | Int         | 3     | Kode unik Keranjang |
| $\overline{2}$ | id_pelanggan** | Int         | 20    | Kode Unik Pelanggan |
| 3              | kd_produk**    | varchar     | 5     | Kode Unik Produk    |
| 4              | Jumlah         | Int         | 2     | Jumlah              |
| 5              | Tanggal        | Date        |       | mm-dd-yyyy          |

Tabel 2.10 Tabel keranjang

# **2.2.11 Tabel Admin**

Tabel ini berfungsi untuk menyimpan username, password. Struktur tabel admin dapat dilihat pada Tabel 2.11

Tabel 2.11 Tabel Admin

| No             | Nama Field | <b>Type</b> | Lebar | Keterangan        |
|----------------|------------|-------------|-------|-------------------|
|                | Username   | Varchar     | 30    | Username Admin    |
| $\overline{2}$ | Password   | varchar     | 30    | Username Password |

### **2.2.12 Tabel slider**

Tabel slinder adalah tabel yang berguna untuk menyimpan slinder.

Struktur tabel slinder dapat dilihat pada Tabel 2.12

Tabel 2.12 Tabel Slider

| No. | Nama Field | Type    | ∟ebar | Keterangan             |
|-----|------------|---------|-------|------------------------|
|     | Kd slinder | Int     | 2     | Kode unik kode slinder |
|     | Gambar     | Varchar | 20    | Untuk nama gambar      |

## **2.3Relasi Antar Tabel**

Relasi merupakan hubungan yang terjadi pada suatu tabel dengan lainnya yang berfungsi untuk mengatur mengatur operasi suatu database. Berikut gambar relasi antar tabel dalam sistem aplikasi ini :

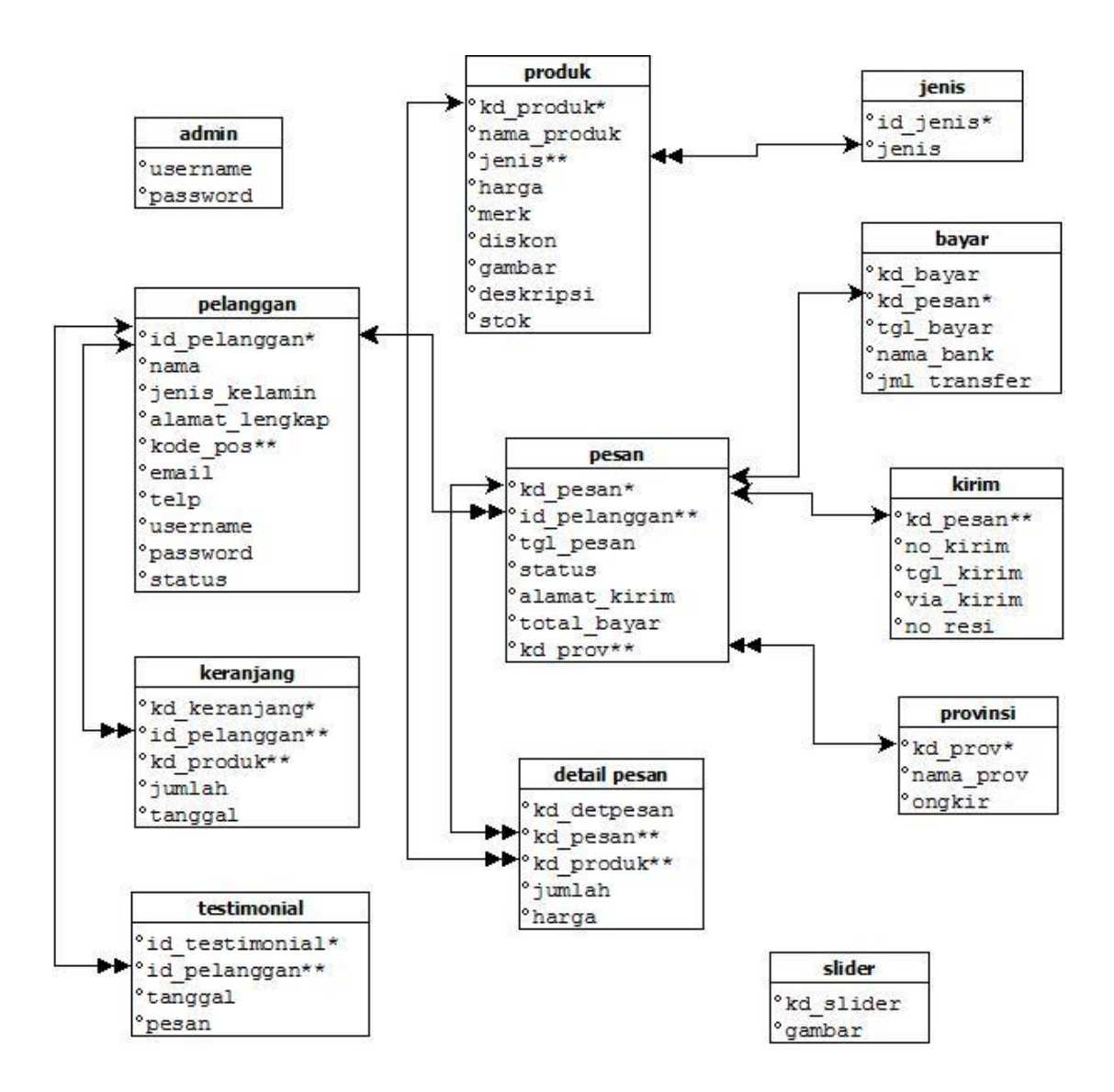

Gambar 2.13 Relasi tabel

## **Keterangan :**

**= one to many**  $=$  kunci primer **\*\* = kunci tamu**

#### **Berikut adalah penjelasan Relasi Antar Tabel:**

- 1. Hubungan tabel pelanggan dan tabel testimonial adalah **One To Many** dimana satu id\_pelanggan bisa memberikan lebih dari satu komentar di dalam tabel testimonial.
- 2. Hubungan tabel pelanggan dan tabel keranjang adalah **One To Many** dimana satu id\_pelanggan bisa memiliki beberapa keranjang belanja didalam tabel keranjang.
- 3. Hubungan tabel produk dan tabel detail pesan adalah **One To Many** dimana satu kd\_produk bisa memiliki beberapa kd\_produk didalam tabel detail pesan.
- 4. Hubungan tabel pelanggan dan tabel pesan adalah **One To Many**  dimana seseorang pelanggan mempunyai satu id\_pelanggan tetapi bisa memesan banyak didalam tabel pesan.
- 5. Hubungan tabel jenis dan tabel produk adalah **One To Many** dimana satu jenis memiliki banyak jenis produk didalam tabel produk.
- 6. Hubungan tabel pesan dan tabel bayar adalah **One To One** dimana satu kode pesan bisa melakukan satu kali pembayaran
- 7. Hubungan tabel pesan dan tabel kirim adalah **One To One** dimana satu kali memesan barang bisa satu kali kirim.

#### **2.4Bagan Alir Sistem (Flowchart Sistem)**

Menurut Jogianto 1999, Bagan alir (flowchart) adalah bagan (chart) yang menunjukkan alir (flow) di dalam program atau prosedur sisterm secara logika. Bagan alir digunakan terutama untuk alat bantu komunikasi dan untuk dokumentasi. Pada waktu akan menggambar suatu bagan alir, analis sistem atau program dapat mengikuti pedoman tersebut.

Diagram ini menjelaskan urut – urutan dari prosedur – prosedur yang ada didalam sistem dari penginputan data, proses perekaman, penyimpanan sampai pembuatan laporan. Bagan alir sistem ini digunakan untuk memudahkan dalam membuat perancangan program yang akan dibuat. Dapat dilihat pada Gambar 2.14:

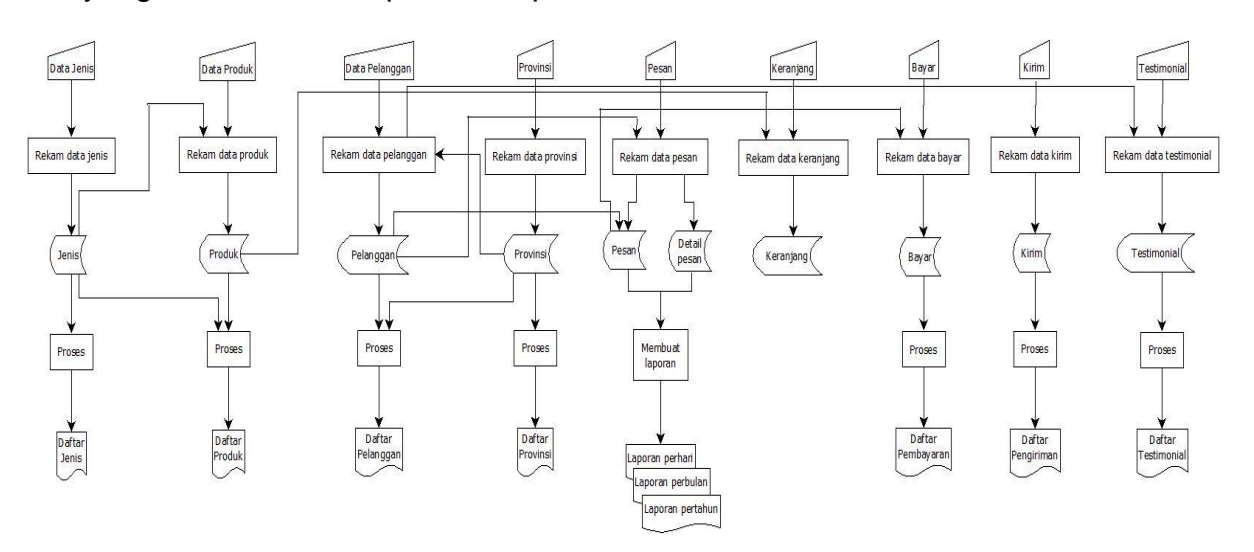

Gambar 2.14 Flow chat *system*

## **2.5 Rancangan Masukan** *(Input)*

Tampilan rancangan form-form yang digunakan untuk melakukan penginputan data antara lain sebagai berikut :

### **2.5.1 Rancangan Form Login Member**

Form login member digunakan untuk menyimpan data login yang diisi oleh member. Rancangan form login member dapat dilihat pada gambar 2.15 .

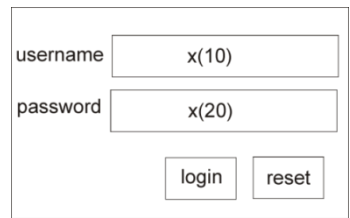

Gambar 2.15 Rancangan Form *Login* Member

## **2.5.2 Rancangan Form** *Input barang*

Form ini digunakan untuk melakukan penginputan data barang dan menyimpan data ke dalam tabel produk. Rancangan form input barang dapat dilihat pada gambar 2.16.

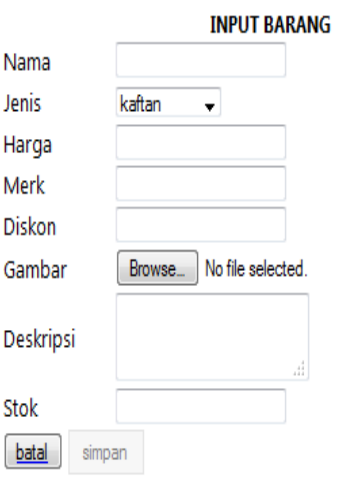

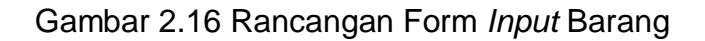

# **2.5.3 Rancangan Form** *Input* **Member**

Form ini digunakan untuk melakukan pendaftaran member dengan memasukan data member yang diisi oleh member. Rangcangan formnya dapat dilihat pada gambar 2.17.

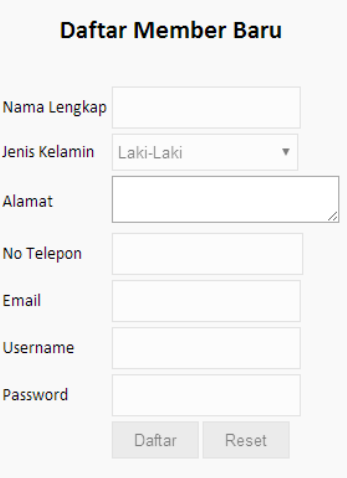

Gambar 2.17 Rancangan Form *Input* Member

### **2.5.4 Rancangan Form** *Input* **testimonial**

Form ini digunakan untuk memberi komentar di testimoni yang dapat diisi oleh member. Rangcangan formnya dapat dilihat pada gambar 2.18.

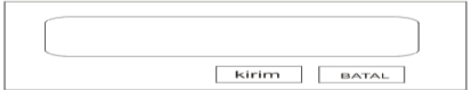

Gambar 2.18 Rancangan Form *Input* testimonial

## **2.5.5 Rancangan Form** *Input* **Pesan**

Form input pesan digunakan untuk memesan dan membeli barang

. Rangcangan formnya dapat dilihat pada gambar 2.19.

| no |                | gambar nama produk |        | jumlah harga(Rp) total(Rp) hapus |            |   |
|----|----------------|--------------------|--------|----------------------------------|------------|---|
|    | gambar         | <b>XXX</b>         |        | <b>XXX</b>                       | <b>XXX</b> | x |
|    |                |                    |        |                                  |            |   |
|    |                |                    |        | total                            | <b>XXX</b> |   |
|    |                |                    |        | diskon                           | <b>XXX</b> |   |
|    |                |                    |        | total bayar(Rp)                  | <b>XXX</b> |   |
|    | tambah belanja |                    | update | selesai                          |            |   |

Gambar 219. Rancangan Form *input pesan*

## **2.5.6 Rancangan Form** *Login* **Admin**

Form login admin digunakan untuk menyimpan data login yang diisi

oleh Admin. Rangcangan formnya dapat dilihat pada gambar 2.20.

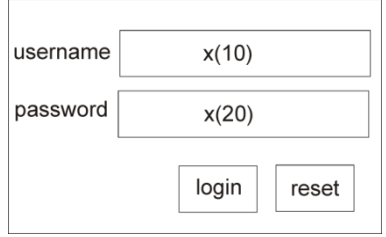

Gambar 2.20 Rancangan Form *Login* Admin

### **2.5.7 Rancangan Form** *update barang*

Form *update* produk digunakan untuk mengubah data produk yang ada pada table produk. Rangcangan formnya dapat dilihat pada gambar 2.21.

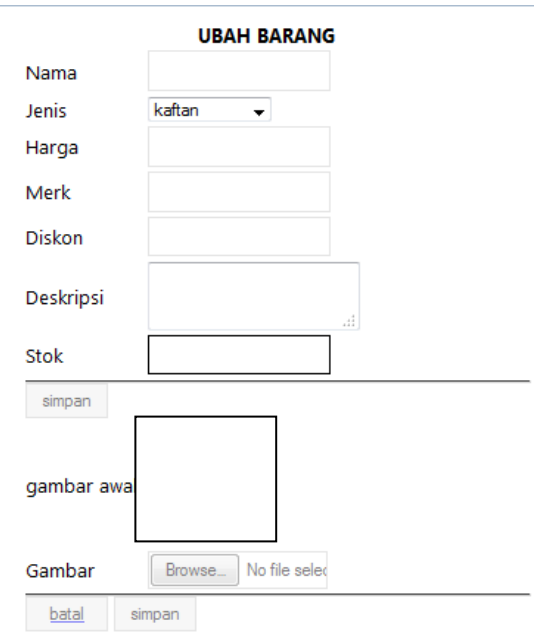

Gambar 2.21 Rancangan Form *Update* Barang

# **2.5.8 Rancangan Form update jenis**

Form *update* jenis digunakan untuk mengubah data jenis produk yang ada pada table jenis. Rangcangan formnya dapat dilihat pada gambar 2.22.

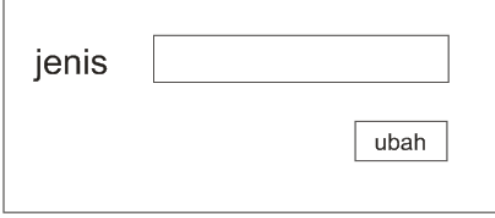

Gambar 2.22 Rancangan Form *update* jenis

## **2.6 Rancangan Output Program**

Keluaran *(output)* yang akan dihasilkan pada sistem ini adalah sebagai berikut :

### **2.6.1 Rancangan Output Daftar Produk**

*Output* daftar produk adalah hasil dari menampilkan data barang dari tabel produk dan jenis. Rangcangan outputnya dapat dilihat pada gambar 2.23.

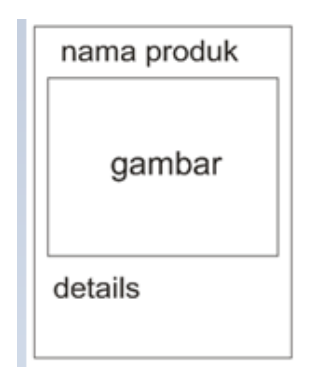

Gambar 2.23 Rancangan *output* daftar produk

## **2.6.2 Rancangan Output Detail Produk**

*Output* detail produk merupakan hasil dari menampilkan data produk dan jenis Rangcangan outputnya dapat dilihat pada gambar 2.24.

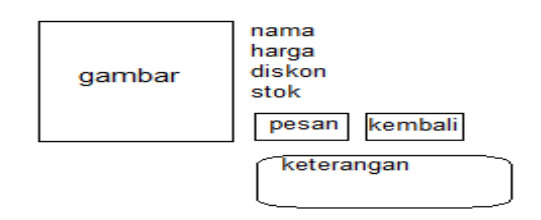

Gambar 2.24 Rancangan *output* details produk

# **2.6.3 Rancangan Output Profil Member**

*Output* profil member merupakan hasil output data member pada halaman member. Rangcangan outputnya dapat dilihat pada gambar

2.25.

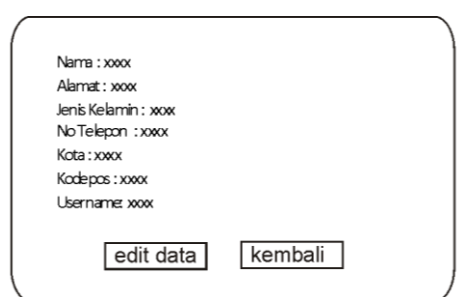

Gambar 2.25 Rancangan *output* details profil

# **2.6.4 Rancangan Output Daftar Member**

*Output* daftar member merupakan hasil *output* dari daftar member

yang ada pada halaman admin. Rangcangan outputnya dapat dilihat

pada gambar 2.26.

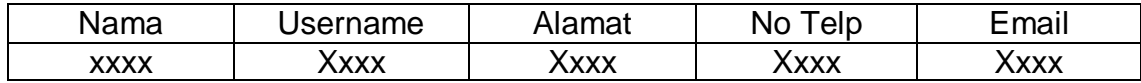

Gambar 2.26 Rancangan *output* daftar member

#### **2.6.5 Rancangan Output Testimonial**

*Output testimonial* untuk menampilkan komentar dari table testimonial yang diposting oleh member. Rangcangan outputnya dapat dilihat pada gambar 2.27.

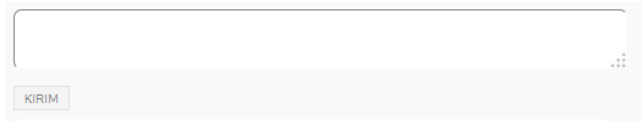

Gambar 2.27 Rancangan *output* testimonial

### **2.6.6 Rancangan Output Daftar Pemesanan**

*Output* daftar pesanan merupakan hasil *output* dari produk yang dipesan secara keseluruhan. Rangcangan outputnya dapat dilihat pada gambar 2.28.

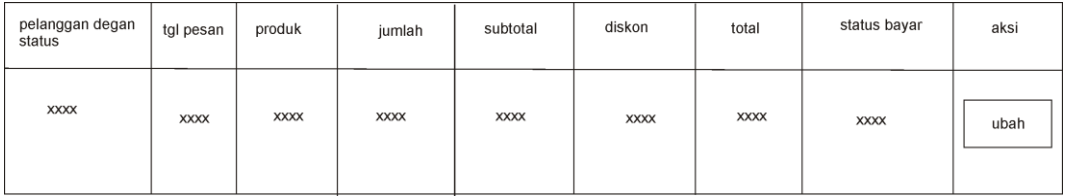

Gambar 2.28 Rancangan *output* daftar pemesanan

### **2.6.7 Rancangan Output Teransaksi Pemesanan Perbulan**

*Output* transaksi pemesanan untuk menampilkan data transakasi pemesanan perbulan. Rangcangan outputnya dapat dilihat pada gambar 2.29.

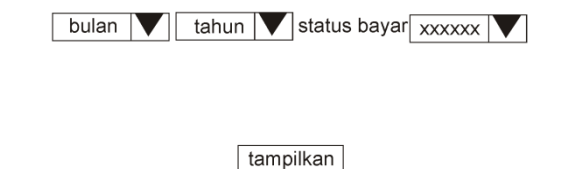

kembali cetak

## Setelah dipilih *button* tampilkan

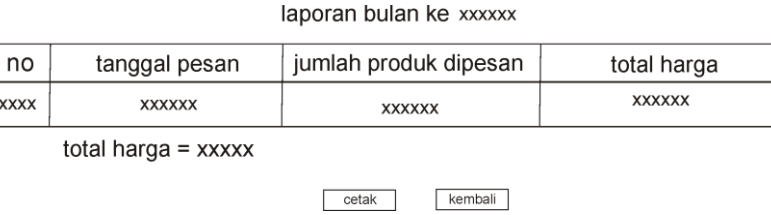

Gambar 2.29 Rancangan *output* teransaksi pemesanan perbulan

# **2.6.8 Rancangan Output Teransaksi Pemesanan Pertahun**

*Output* transaksi pemesanan untuk menampilkan data transakasi pemesanan pertahun. Rangcangan outputnya dapat dilihat pada gambar 2.30.

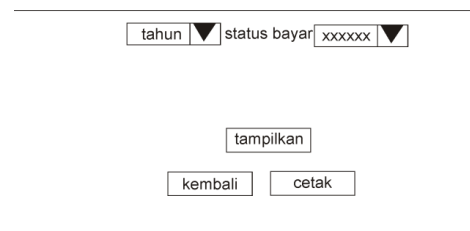

Setelah dipilih *button* tampilkan

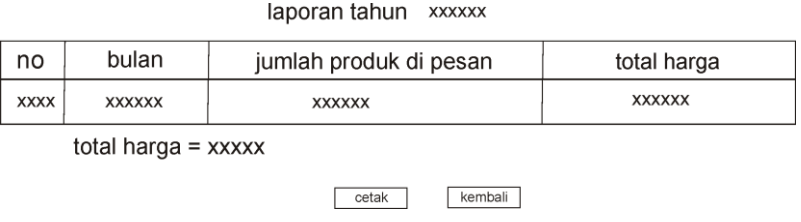

Gambar 2.30 Rancangan *output* teransaksi pemesanan pertahun